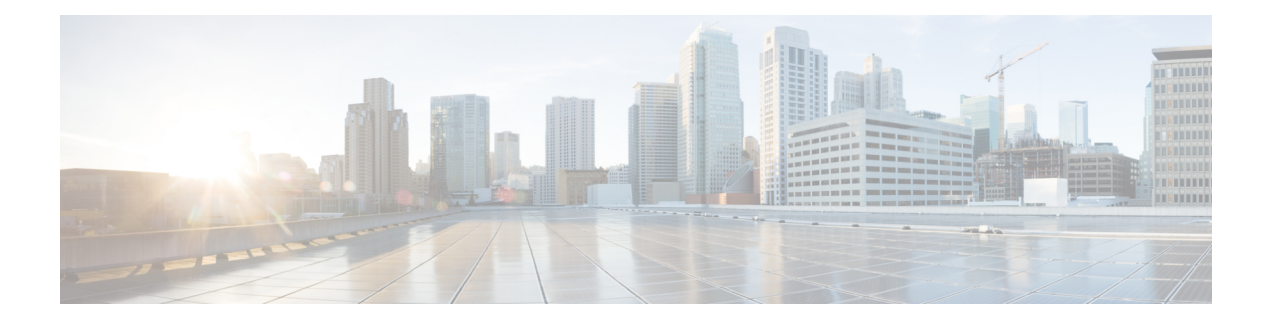

## **Neighbor Discovery Commands**

This module describes the Cisco IOS XR software commands used to configure the Neighbor Discovery Commands for Broadband Network Gateway (BNG) on the Cisco ASR 9000 Series Router. For details regarding the related configurations, refer to the *Cisco ASR 9000 Series Aggregation Services Router Broadband Network Gateway Configuration Guide*.

To use commands of this module, you must be in a user group associated with a task group that includes appropriate task IDs. If the user group assignment is preventing you from using any command, contact your AAA administrator for assistance.

- ipv6 nd dad [attempts](#page-1-0) (BNG), on page 2
- ipv6 nd [framed-prefix-pool,](#page-4-0) on page 5
- ipv6 nd [hop-limit,](#page-5-0) on page 6
- ipv6 nd [managed-config-flag](#page-6-0) (BNG), on page 7
- ipv6 nd [ns-interval](#page-8-0) (BNG), on page 9
- ipv6 nd mtu [suppress,](#page-10-0) on page 11
- ipv6 nd [nud-enable,](#page-11-0) on page 12
- ipv6 nd [other-config-flag](#page-12-0) (BNG), on page 13
- ipv6 nd ra dns [server,](#page-14-0) on page 15
- ipv6 nd [ra-initial,](#page-15-0) on page 16
- ipv6 nd [ra-interval](#page-17-0) (BNG), on page 18
- ipv6 nd [ra-lifetime](#page-19-0) (BNG), on page 20
- ipv6 nd [ra-unicast,](#page-21-0) on page 22
- ipv6 nd [reachable-time](#page-22-0) (BNG), on page 23
- ipv6 nd [router-preference](#page-24-0) , on page 25
- ipv6 nd [start-ra-on-ipv6-enable,](#page-25-0) on page 26
- ipv6 nd [suppress-cache-learning,](#page-27-0) on page 28
- ipv6 nd [suppress-ra](#page-28-0) (BNG), on page 29

### <span id="page-1-0"></span>**ipv6 nd dad attempts (BNG)**

To configure the number of consecutive neighbor solicitation messages that are sent on an interface while duplicate address detection is performed on the unicast IPv6 addresses of the interface, use the **ipv6 nd dad attempts** command in an appropriate configuration mode. To return the number of messages to the default value, use the **no** form of this command.

**ipv6 nd dad attempts** *value*

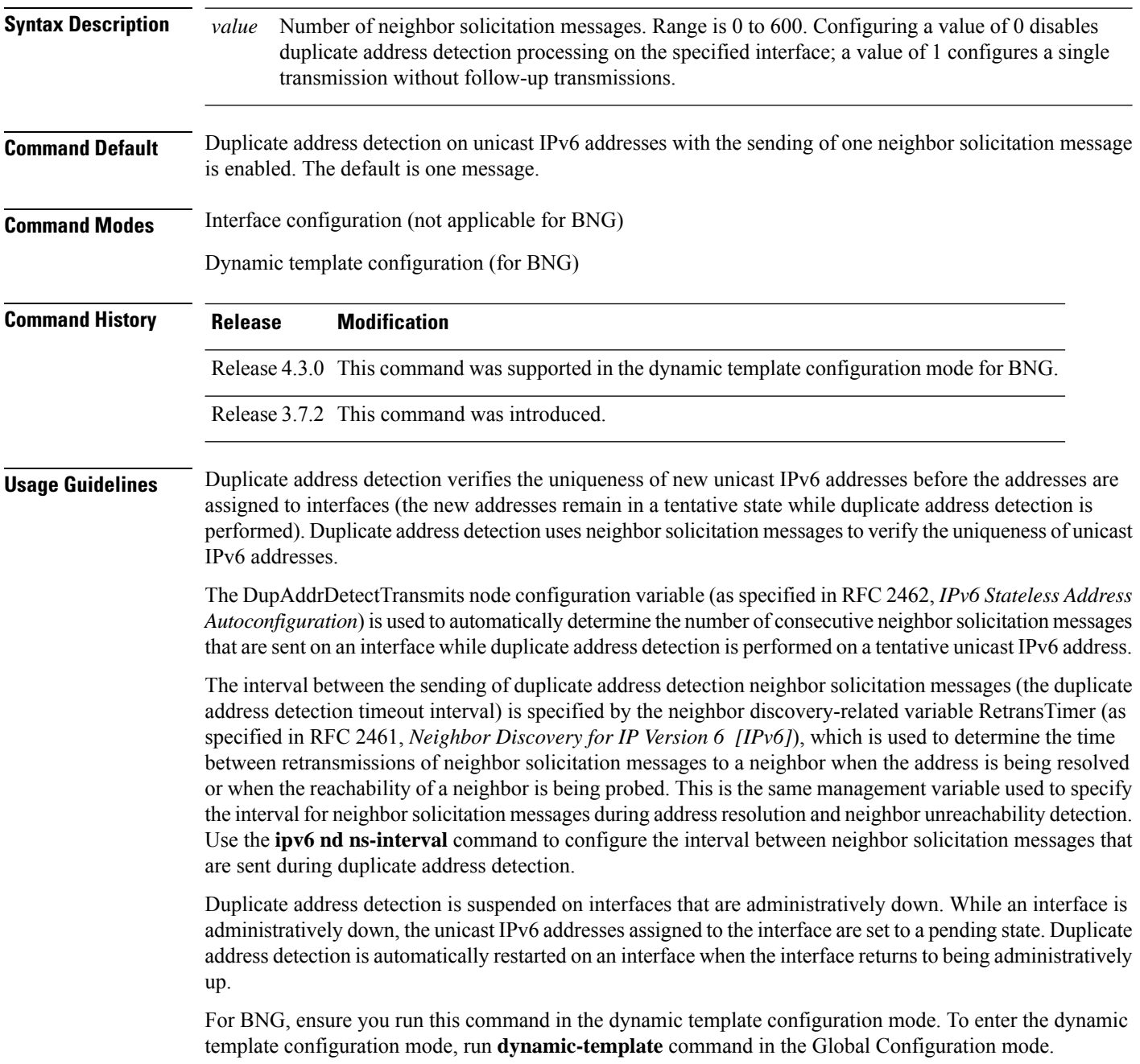

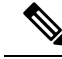

An interface returning to administratively up restarts duplicate address detection for all of the unicast IPv6 addresses on the interface. While duplicate address detection is performed on the link-local address of an interface, the state for the other IPv6 addresses is still set to tentative. When duplicate address detection is completed on the link-local address, duplicate address detection is performed on the remaining IPv6 addresses. **Note**

When duplicate address detection identifies a duplicate address, the state of the address is set to duplicate and the address is not used. If the duplicate address is the link-local address of the interface, the processing of IPv6 packets is disabled on the interface and an error message similar to the following is issued:

```
ipv6 nd[145]: %IPV6 ND-3-ADDRESS DUPLICATE : Duplicate address 111::1 has been detected
```
If the duplicate addressis a global address of the interface, the addressis not used and an error message similar to the following is issued:

```
%IPV6-4-DUPLICATE: Duplicate address 3000::4 on GigabitEthernet
```
All configuration commands associated with the duplicate address remain as configured while the state of the address is set to duplicate.

If the link-local addressfor an interface changes, duplicate address detection is performed on the new link-local address and all of the other IPv6 address associated with the interface are regenerated (duplicate address detection is performed only on the new link-local address).

```
Task ID Task ID Operations
                               read,
                               write
                  ipv6
                   config-services read,
                               write
```
**Examples** This example (not applicable for BNG) shows how to set the number of consecutive neighbor solicitation messages for interface 0/2/0/1 to 1 and then display the state (tentative or duplicate) of the unicast IPv6 address configured for an interface:

```
RP/0/RSP0/CPU0:router# configure
RP/0/RSP0/CPU0:router(config)# interface gigabitethernet 0/2/0/1
RP/0/RSP0/CPU0:router(config-if)# ipv6 nd dad attempts 1
RP/0/RSP0/CPU0:router(config-if)# Uncommitted changes found, commit them before
exiting(yes/no/cancel)? [cancel]:y
RP/0/RSP0/CPU0:router# show ipv6 interface
gigabitethernet2/2/0/0 is Up, line protocol is Up
  IPv6 is disabled, link-local address unassigned
  No global unicast address is configured
gigabitethernet2/2/0/1 is Up, line protocol is Up
  IPv6 is enabled, link-local address is fe80::203:fdff:fe1b:4501
  Global unicast address(es):
    1:4::1, subnet is 1:4::/64 [DUPLICATE]
  MTU is 1514 (1500 is available to IPv6)
```
ICMP redirects are disabled ND DAD is enabled, number of DAD attempts 1 ND reachable time is 0 milliseconds ND advertised retransmit interval is 0 milliseconds ND router advertisements are sent every 200 seconds ND router advertisements live for 1800 seconds Hosts use stateless autoconfig for addresses. gigabitethernet2/2/0/2 is Shutdown, line protocol is Down IPv6 is enabled, link-local address is fe80::200:11ff:fe11:1111 [TENTATIVE] Global unicast address(es): 111::2, subnet is 111::/64 [TENTATIVE] MTU is 1514 (1500 is available to IPv6) ICMP redirects are enabled ND DAD is enabled, number of DAD attempts 1 ND reachable time is 0 milliseconds ND advertised retransmit interval is 0 milliseconds ND router advertisements are sent every 200 seconds ND router advertisements live for 1800 seconds Hosts use stateless autoconfig for addresses.

For BNG, this example shows how to display the state (tentative or duplicate) of the unicast IPv6 address on the dynamic template configuration mode:

RP/0/RSP0/CPU0:router(config)# **dynamic-template type ppp p1** RP/0/RSP0/CPU0:router(config-dynamic-template-type)# **ipv6 nd dad attempts 1**

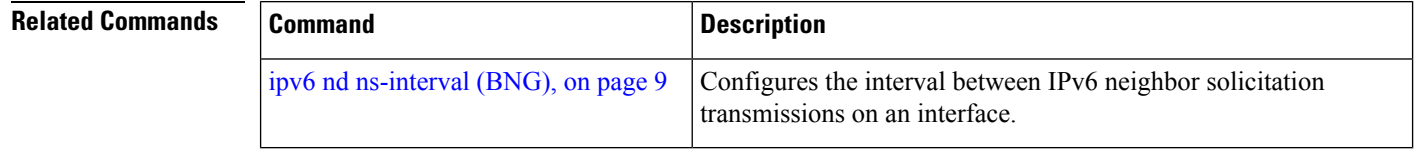

## <span id="page-4-0"></span>**ipv6 nd framed-prefix-pool**

To set the IPv6 Neighbor Discovery (ND) framed prefix pool, use the **ipv6 nd framed-prefix-pool** command in the dynamic template configuration mode. To disable the framed prefix pool configuration, use the**no** form of this command.

**ipv6 nd framed-prefix-pool** *pool\_name*

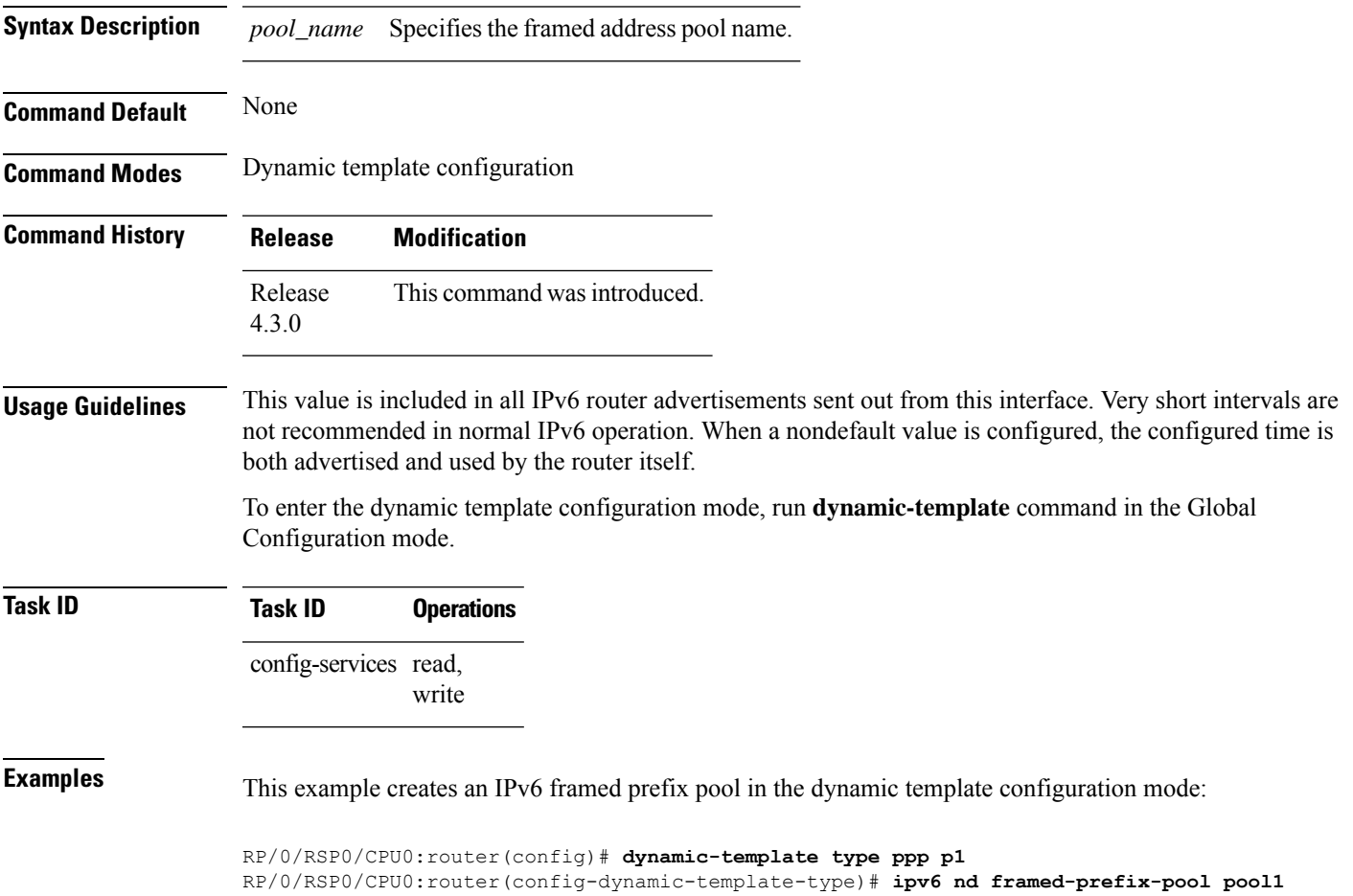

## <span id="page-5-0"></span>**ipv6 nd hop-limit**

To configure the IPv6 ND router advertisement (RA) hop limit on the VLAN, use the **ipv6 nd hop-limit** command in the dynamic template or cnbng-nal configuration mode. To clear IPv6 hop limit, use the **no** form of this command.

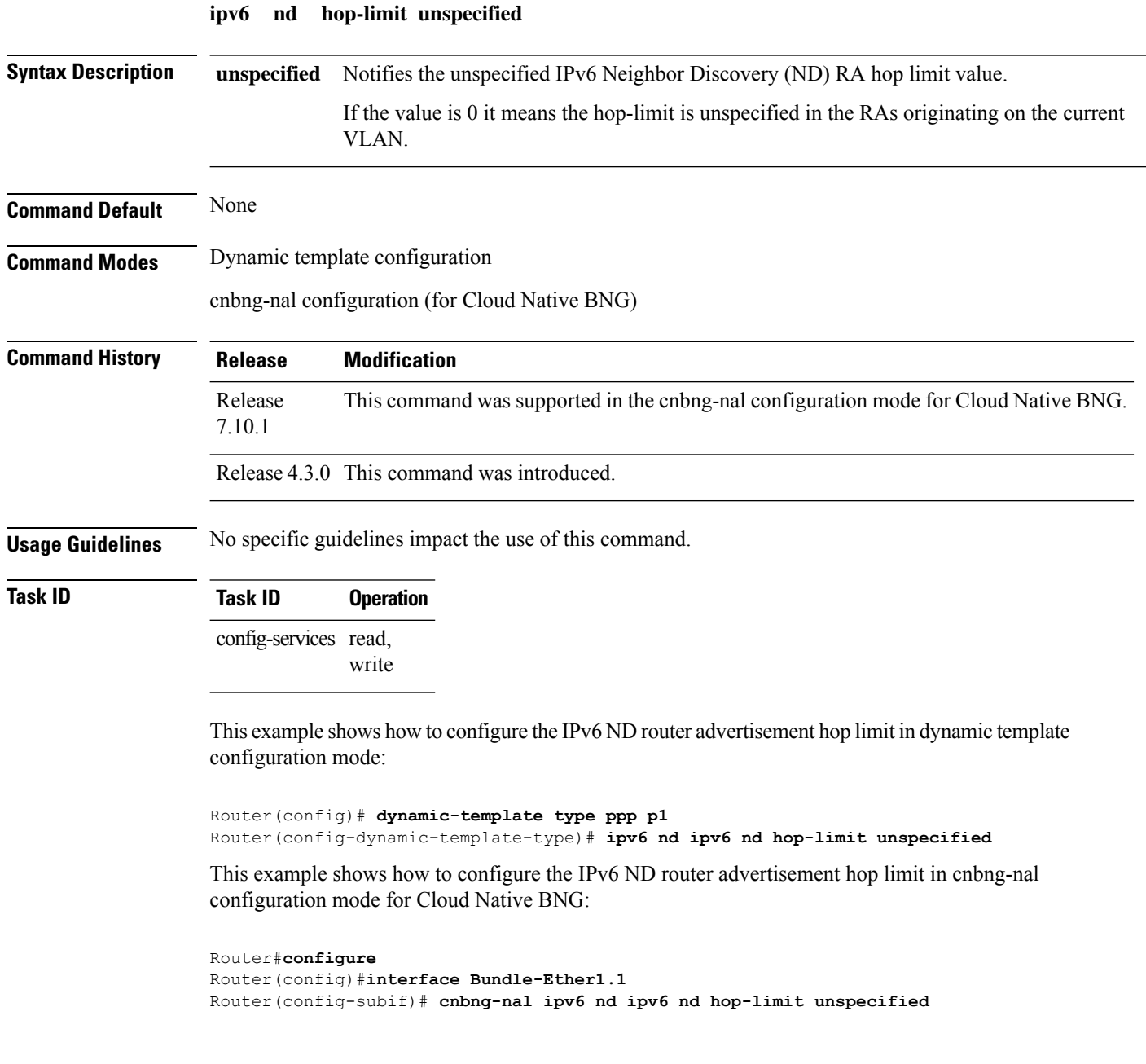

# <span id="page-6-0"></span>**ipv6 nd managed-config-flag (BNG)**

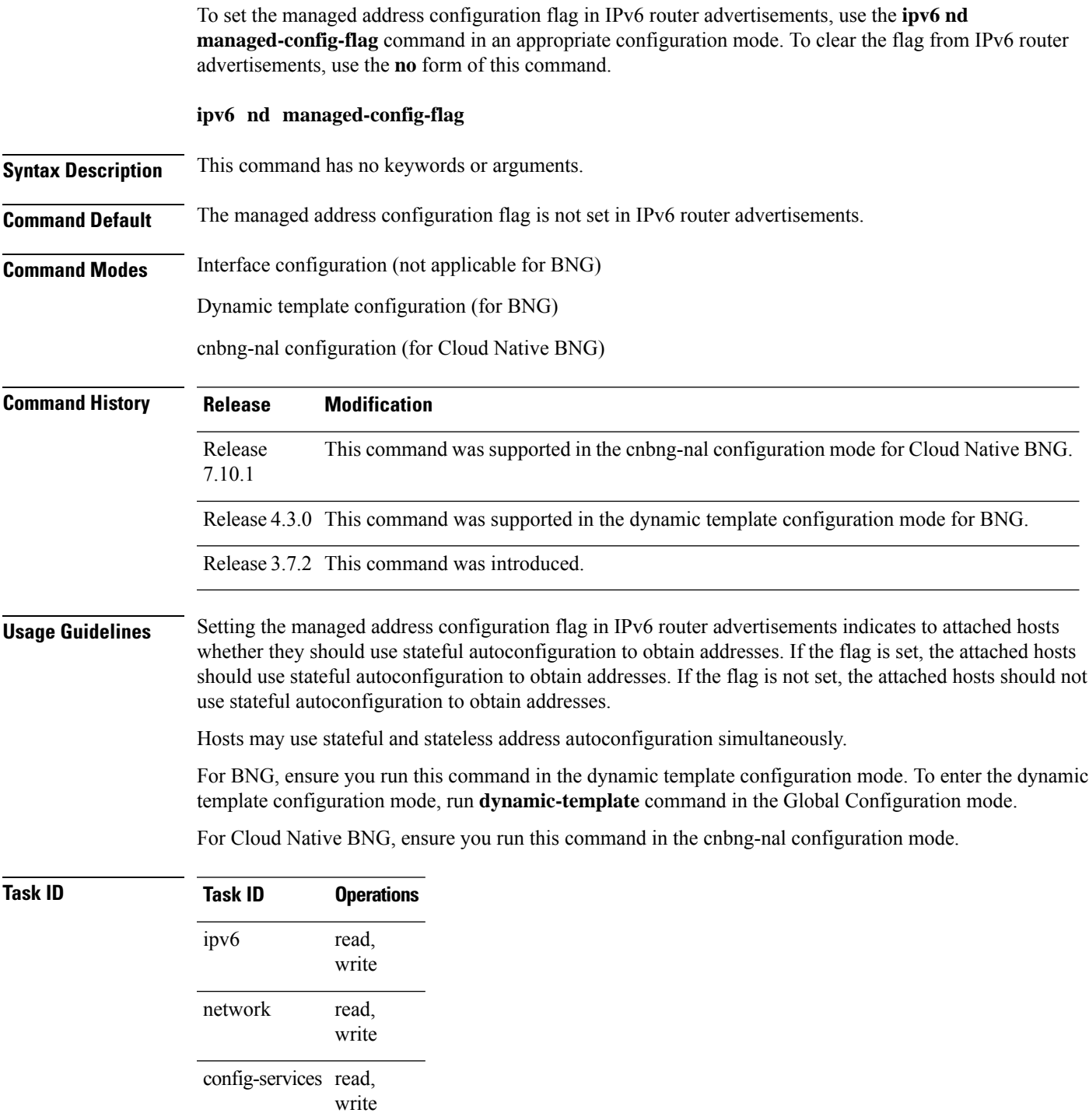

**Examples** This example (not applicable for BNG) shows how to configure the managed address configuration flag in IPv6 router advertisements on GigabitEthernet interface 0/1/1/0:

```
Router(config)# interface gigabitethernet 0/1/1/0
Router(config-if)# ipv6 nd managed-config-flag
```
For BNG, this example shows how to configure the managed address configuration flag in IPv6 router advertisements on dynamic template configuration mode:

```
Router(config)# dynamic-template type ppp p1
Router(config-dynamic-template-type)# ipv6 nd managed-config-flag
```
For Cloud Native BNG, this example shows how to configure the managed address configuration flag in IPv6 router advertisements in the cnbng-nalconfiguration mode:

```
Router#configure
Router(config)#interface Bundle-Ether1.1
Router(config-subif)# cnbng-nal ipv6 nd managed-config-flag
```
## <span id="page-8-0"></span>**ipv6 nd ns-interval (BNG)**

To configure the interval between IPv6 neighbor solicitation retransmissions on an interface, use the **ipv6 nd ns-interval** command in an appropriate configuration mode. To restore the default interval, use the **no** form of this command.

**ipv6 nd ns-interval** *milliseconds*

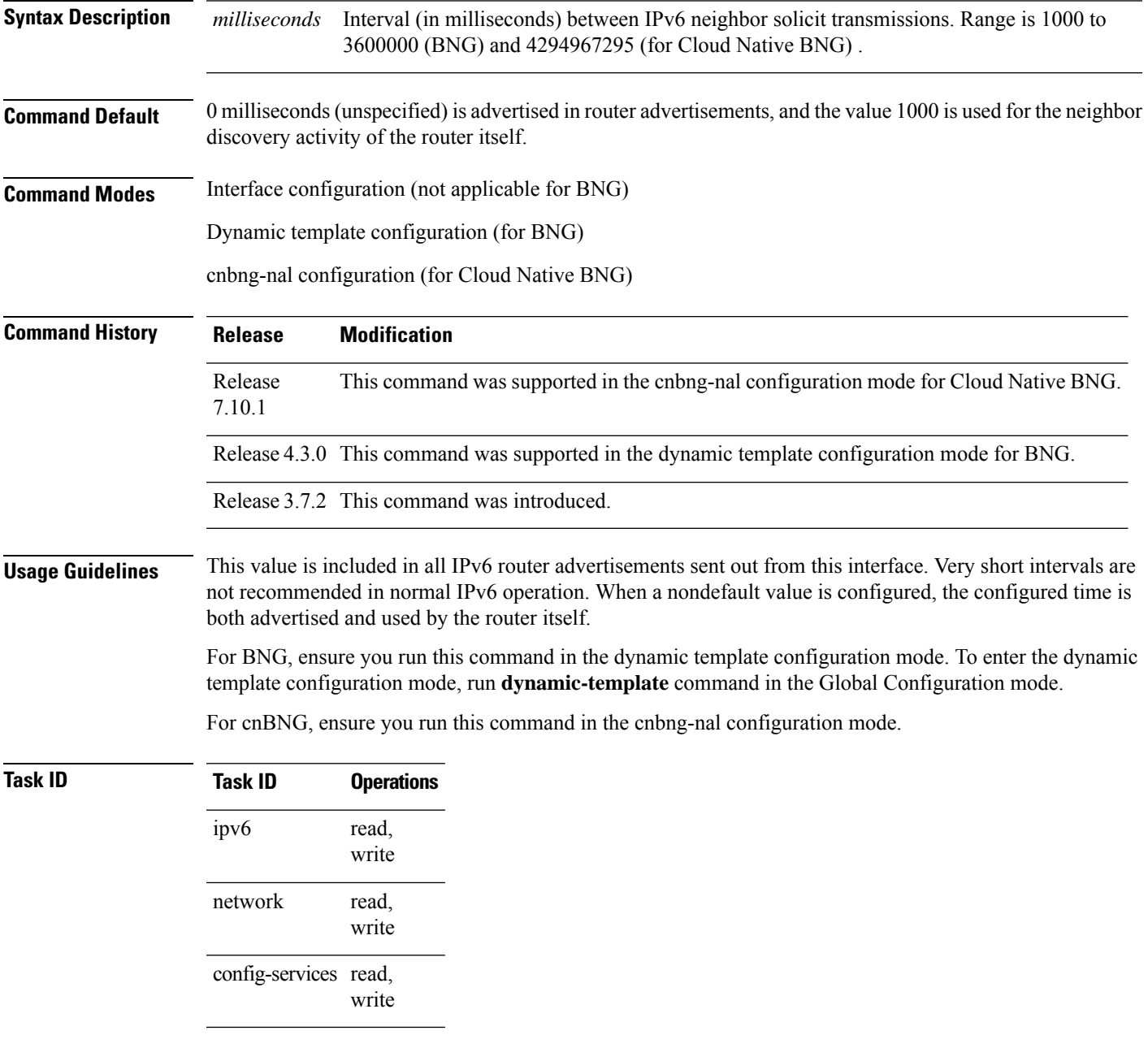

**Examples** This example (not applicable for BNG) configures an IPv6 neighbor solicit transmission interval of 9000 milliseconds for GigabitEthernet interface 0/1/1/0:

```
Router(config)# interface gigabitethernet 0/1/1/0
Router(config-if)# ipv6 nd ns-interval 9000
```
For BNG, this example configures an IPv6 neighborsolicit transmission interval of 9000 milliseconds in the dynamic template configuration mode:

```
Router(config)# dynamic-template type ppp p1
Router(config-dynamic-template-type)# ipv6 nd ns-interval 9000
```
For Cloud Native BNG, this example configures an IPv6 neighbor solicit transmission interval of 9000 milliseconds in the cnbng-nal configuration mode:

```
Router#configure
Router(config)#interface Bundle-Ether1.1
Router(config-subif)# cnbng-nal ipv6 nd ns-interval 9000
```
### <span id="page-10-0"></span>**ipv6 nd mtu suppress**

To suppress the MTU option in IPv6 Neighbor Discovery (ND) Router Advertisement (RA) header, use the **ipv6 nd mtu** command in the dynamic template or cnbng-nal configuration mode. To disable IPv6 nd mtu, use the **no** form of this command.

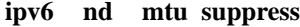

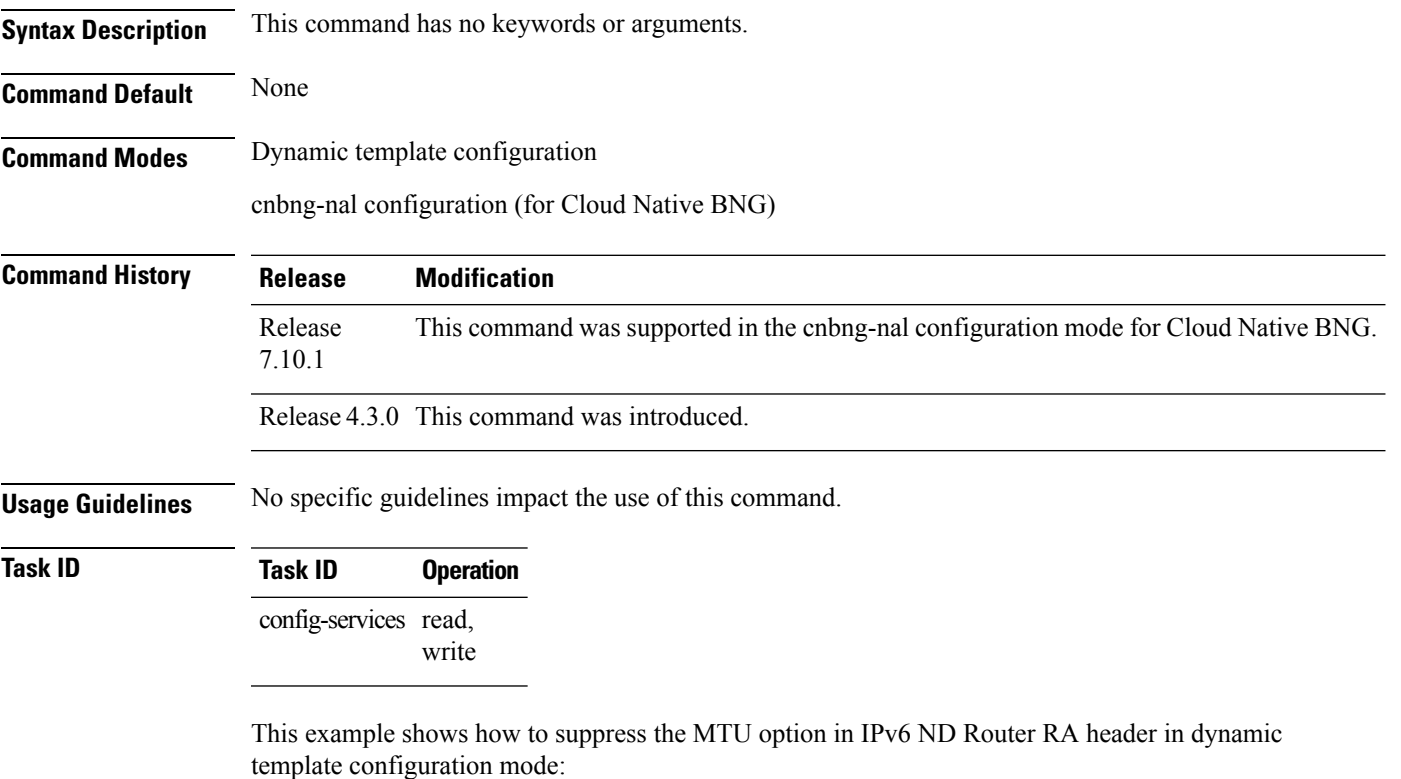

```
Router(config)# dynamic-template type ppp p1
Router(config-dynamic-template-type)# ipv6 nd mtu suppress
```
This example shows how to suppress the MTU option in IPv6 ND Router RA header in cnbng-nal configuration mode for Cloud Native BNG:

```
Router#configure
Router(config)#interface Bundle-Ether1.1
Router(config-subif)# cnbng-nal ipv6 nd mtu suppress
```
### <span id="page-11-0"></span>**ipv6 nd nud-enable**

To enable the IPv6 neighbor un-reachability detection (NUD), use the **ipv6 nd nud-enable** command in the dynamic template or cnbng-nal configuration mode. To disable IPv6 NUD, use the **no** form of this command.

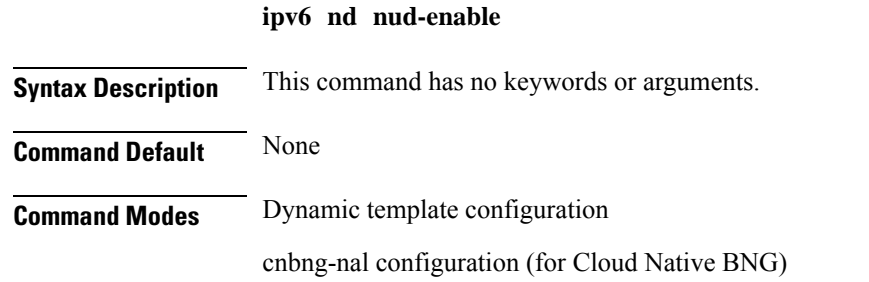

**Command History Release Modification** Release This command was supported in the cnbng-nal configuration mode for Cloud Native BNG. 7.10.1

Release 4.3.0 This command was introduced.

**Usage Guidelines** No specific guidelines impact the use of this command.

### **Task ID Task ID Operation**

config-services read, write

This example shows how to enable IPv6 neighbor un-reachability detection in dynamic template configuration mode:

```
Router(config)# dynamic-template type ppp p1
Router(config-dynamic-template-type)# ipv6 nd nud-enable
```
This example shows how to enable IPv6 neighbor un-reachability detection in cnbng-nal configuration mode for Cloud Native BNG:

```
Router#configure
Router(config)#interface Bundle-Ether1.1
Router(config-subif)# cnbng-nal ipv6 nd nud-enable
```
## <span id="page-12-0"></span>**ipv6 nd other-config-flag (BNG)**

To set the other stateful configuration flag in IPv6 router advertisements, use the **ipv6 nd other-config-flag** command in an appropriate configuration mode. To clear the flag from IPv6 router advertisements, use the **no** form of this command.

### **ipv6 nd other-config-flag**

**Syntax Description** This command has no keywords or arguments.

**Command Default** The other stateful configuration flag is not set in IPv6 router advertisements.

**Command Modes** Interface configuration (not applicable for BNG)

Dynamic template configuration (for BNG)

cnbng-nal configuration (for Cloud Native BNG)

Release This command was supported in the cnbng-nal configuration mode for Cloud Native BNG. 7.10.1

Release 4.3.0 This command was supported in the dynamic template configuration mode for BNG.

Release 3.7.2 This command was introduced.

**Usage Guidelines** The setting of the other stateful configuration flag in IPv6 router advertisements indicates to attached hosts how they can obtain autoconfiguration information other than addresses. If the flag is set, the attached hosts should use stateful autoconfiguration to obtain the other (nonaddress) information.

**Command History Release Modification**

If the managed address configuration flag is set using the **ipv6 nd managed-config-flag** command, then an attached host can use stateful autoconfiguration to obtain the other (nonaddress) information regardless of the setting of the other stateful configuration flag. **Note**

For BNG, ensure you run this command in the dynamic template configuration mode. To enter the dynamic template configuration mode, run **dynamic-template** command in the Global Configuration mode.

For cnBNG, ensure you run this command in the cnbng-nal configuration mode.

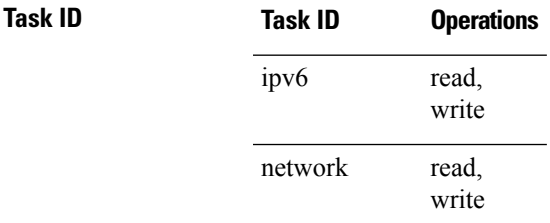

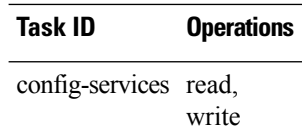

**Examples** This example (not applicable for BNG) configures the "other stateful configuration" flag in IPv6 router advertisements on GigabitEthernet interface 0/1/1/0:

```
Router(config)# interface gigabitethernet 0/1/1/0
Router(config-if)# ipv6 nd other-config-flag
```
For BNG, this example configures the other stateful configuration flag for IPv6 router advertisements in the dynamic template configuration mode:

```
Router(config)# dynamic-template type ppp p1
Router(config-dynamic-template-type)# ipv6 nd other-config-flag
```
For Cloud Native BNG, this example configures otherstateful configuration flag for IPv6 router advertisements in the cnbng-nal configuration mode:

```
Router#configure
Router(config)#interface Bundle-Ether1.1
Router(config-subif)# cnbng-nal ipv6 nd other-config-flag
```
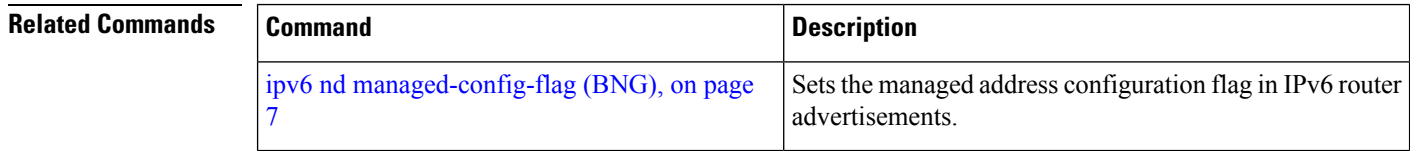

# <span id="page-14-0"></span>**ipv6 nd ra dns server**

To add the DNS server information in the IPv6 nd router advertisement message, use the **ipv6 nd ra dns server** command in the dynamic template configuration mode. To remove the DNS server information, use the **no** form of this command.

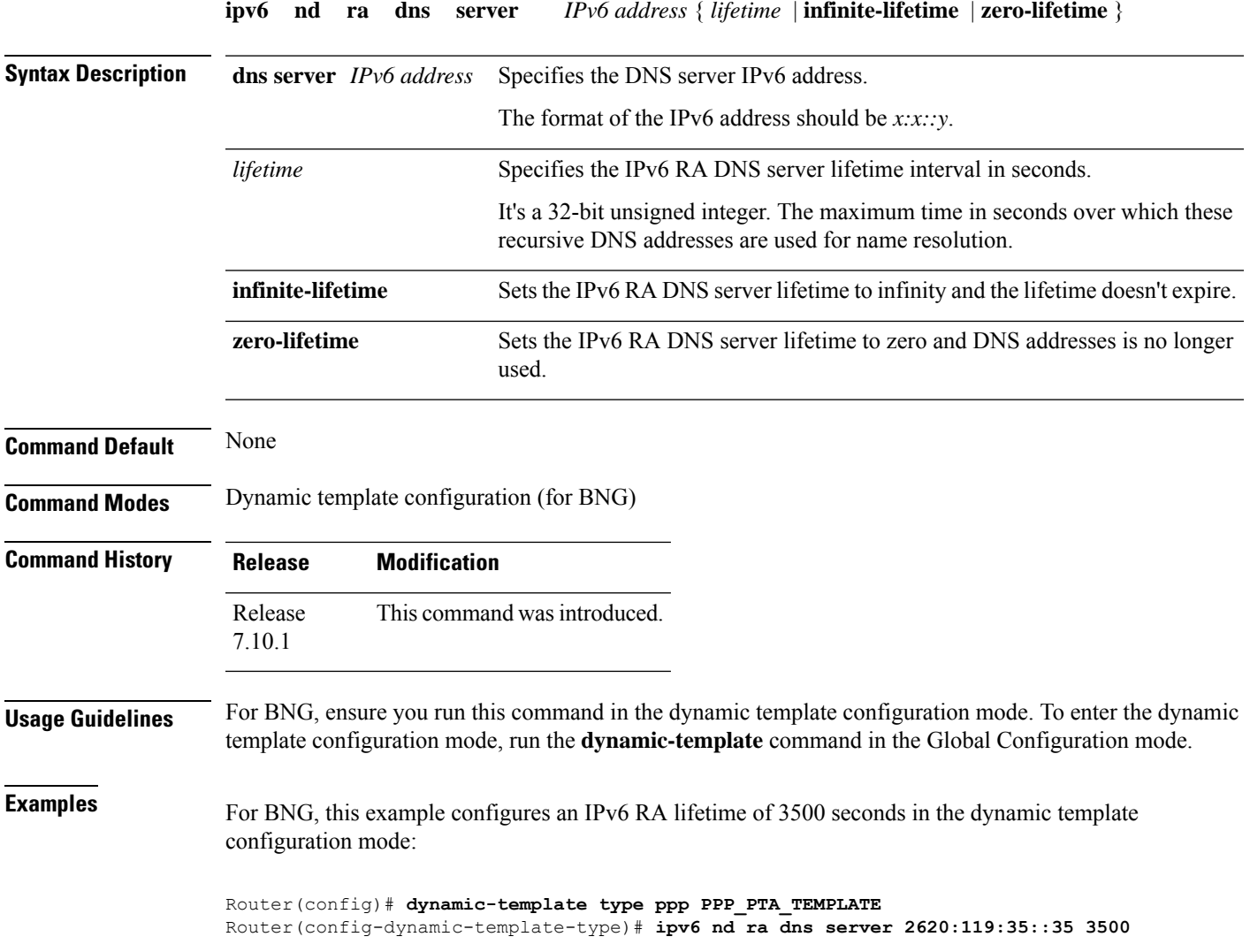

## <span id="page-15-0"></span>**ipv6 nd ra-initial**

To set the IPv6 initial router advertisement count and interval, use the **ipv6 nd ra-initial** command in the dynamic template or cnbng-nal configuration mode. To restore the default interval, use the **no** form of this command.

**ipv6 nd ra-initial** *count interval*

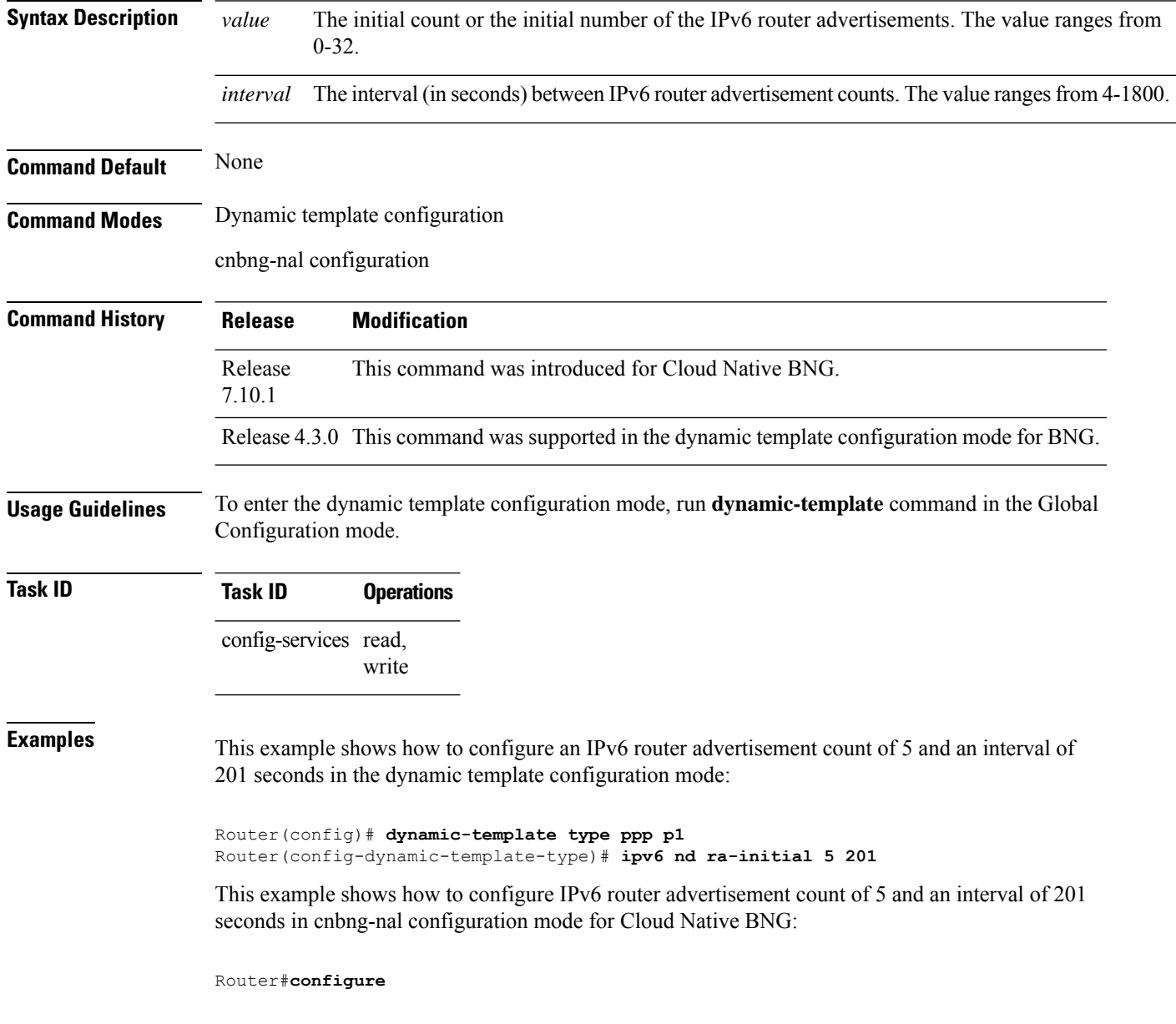

I

Router(config)#**interface Bundle-Ether1.1** Router(config-subif)# **cnbng-nal ipv6 nd ra-initial 5 201**

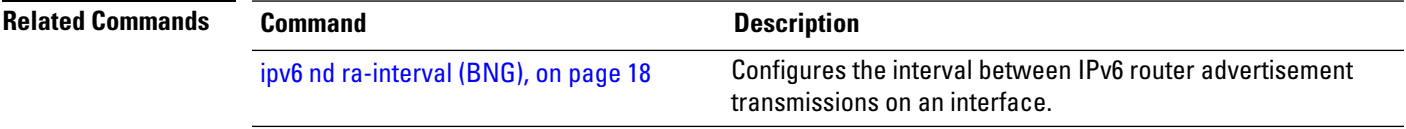

### <span id="page-17-0"></span>**ipv6 nd ra-interval (BNG)**

To configure the interval between IPv6 router advertisement transmissions on an interface, use the **ipv6 nd ra-interval** command in an appropriate configuration mode. To restore the default interval, use the **no** form of this command.

**ipv6 nd ra-interval** *seconds*

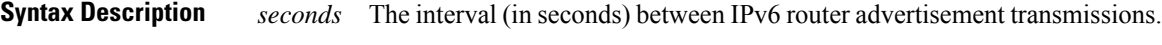

**Command Default** *seconds* : 200 seconds

**Command History Release Modification**

**Command Modes** Interface configuration (not applicable for BNG)

Dynamic template configuration (for BNG)

cnbng-nal configuration (for Cloud Native BNG)

Release This command was supported in the cnbng-nal configuration mode for Cloud Native BNG. 7.10.1

Release 4.3.0 This command was supported in the dynamic template configuration mode for BNG.

Release 3.7.2 This command was introduced.

### **Usage Guidelines** The interval between transmissions should be less than or equal to the IPv6 router advertisement lifetime if the router is configured as a default router by using the **ipv6 nd ra-lifetime** command. To prevent synchronization with other IPv6 nodes, randomly adjust the actual value used to within 20 percent of the specified value.

For BNG, ensure you run this command in the dynamic template configuration mode. To enter the dynamic template configuration mode, run **dynamic-template** command in the Global Configuration mode.

For Cloud Native BNG, ensure you run this command in the cnbng-nal configuration mode.

### **Task ID Task ID Operations** read, write ipv6 read, write network config-services read, write

**Examples** This example (not applicable for BNG) configures an IPv6 router advertisement interval of 201 seconds on GigabitEthernet interface 0/1/1/0:

```
Router(config)# interface gigabitethernet 0/1/1/0
Router(config-if)# ipv6 nd ra-interval 201
```
For BNG, this example configures an IPv6 router advertisement interval of 201 seconds in the dynamic template configuration mode:

```
Router(config)# dynamic-template type ppp p1Router
Router(config-dynamic-template-type)# ipv6 nd ra-interval 201
```
For Cloud Native BNG, this example configures an IPv6 router advertisement interval of 201 seconds in the cnbng-nal configuration mode:

```
Router#configure
Router(config)#interface Bundle-Ether1.1
Router(config-subif)# cnbng-nal ipv6 nd ra-interval 201
```
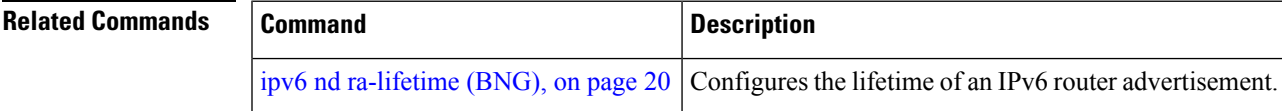

### <span id="page-19-0"></span>**ipv6 nd ra-lifetime (BNG)**

To configure the router lifetime value in IPv6 router advertisements on an interface, use the **ipv6ndra-lifetime** command in an appropriate configuration mode. To restore the default lifetime, use the **no** form of this command.

**ipv6 nd ra-lifetime** *seconds*

**Syntax Description** *seconds* The validity (in seconds) of this router as a default router on this interface.

**Command Default** *seconds* : 1800 seconds

**Command History Release Modification**

**Command Modes** Interface configuration (not applicable for BNG)

Dynamic template configuration (for BNG)

cnbng-nal configuration (for Cloud Native BNG)

Release This command was supported in the cnbng-nal configuration mode for Cloud Native BNG. 7.10.1

Release 4.3.0 This command was supported in the dynamic template configuration mode for BNG.

Release 3.7.2 This command was introduced.

**Usage Guidelines** The router lifetime value is included in all IPv6 router advertisements sent out the interface. The value indicates the usefulness of the router as a default router on this interface. Setting the value to 0 indicates that the router should not be considered a default router on this interface. The router lifetime value can be set to a nonzero value to indicate that itshould be considered a default router on thisinterface. The nonzero value for the router lifetime value should not be less than the router advertisement interval.

> For BNG, ensure you run this command in the dynamic template configuration mode. To enter the dynamic template configuration mode, run **dynamic-template** command in the Global Configuration mode.

For Cloud Native BNG, ensure you run this command in the cnbng-nal configuration mode.

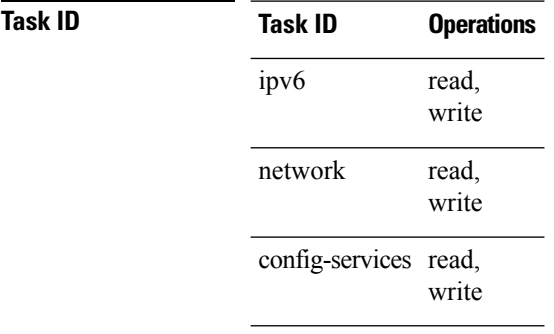

**Examples** This example (not applicable for BNG) configures an IPv6 router advertisement lifetime of 1801 seconds on GigabitEthernet interface 0/1/1/0:

```
Router(config)# interface gigabitethernet 0/1/1/0
Router(config-if)# ipv6 nd ra-lifetime 1801
```
For BNG, this example configures an IPv6 router advertisement lifetime of 1801 seconds in the dynamic template configuration mode:

```
Router(config)# dynamic-template type ppp p1
Router(config-dynamic-template-type)# ipv6 nd ra-lifetime 1801
```
For Cloud Native BNG, this example configures an IPv6 router advertisement lifetime of 1801 seconds in the cnbng-nal configuration mode:

```
Router#configure
```

```
Router(config)#interface Bundle-Ether1.1
Router(config-subif)# cnbng-nal ipv6 nd ra-lifetime 1801
```
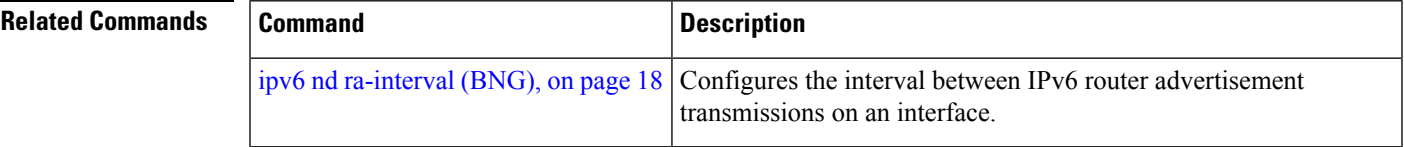

# <span id="page-21-0"></span>**ipv6 nd ra-unicast**

To enable the IPv6 unicast router advertisement (RA), use the **ipv6 nd ra-unicast** command in the dynamic template or cnbng-nal configuration mode. To disable IPv6 unicast RA, use the **no** form of this command.

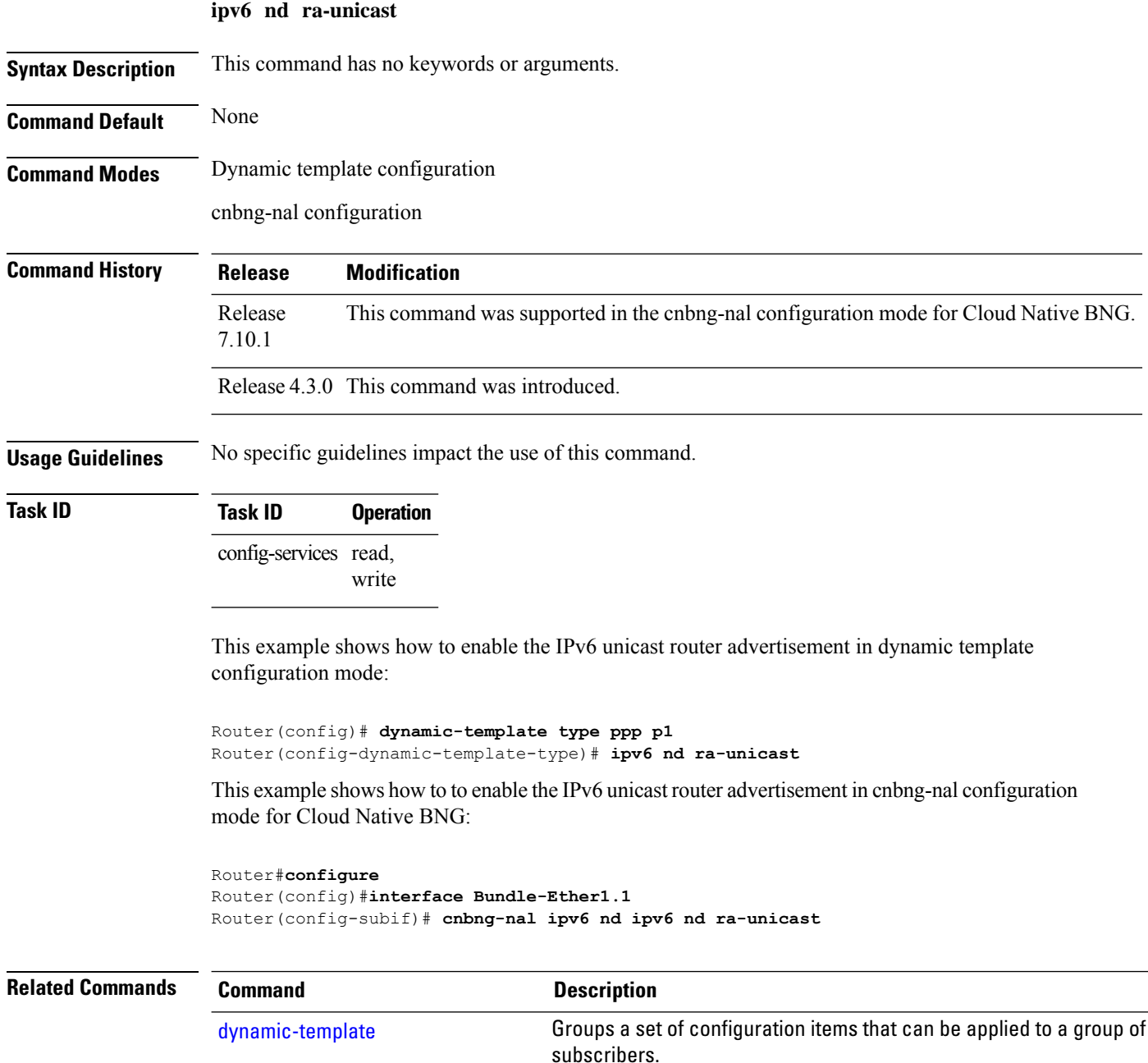

## <span id="page-22-0"></span>**ipv6 nd reachable-time (BNG)**

To configure the amount of time that a remote IPv6 node is considered reachable after some reachability confirmation event has occurred, use the **ipv6 nd reachable-time** command in an appropriate configuration mode. To restore the default time, use the **no** form of this command.

**ipv6 nd reachable-time** *milliseconds*

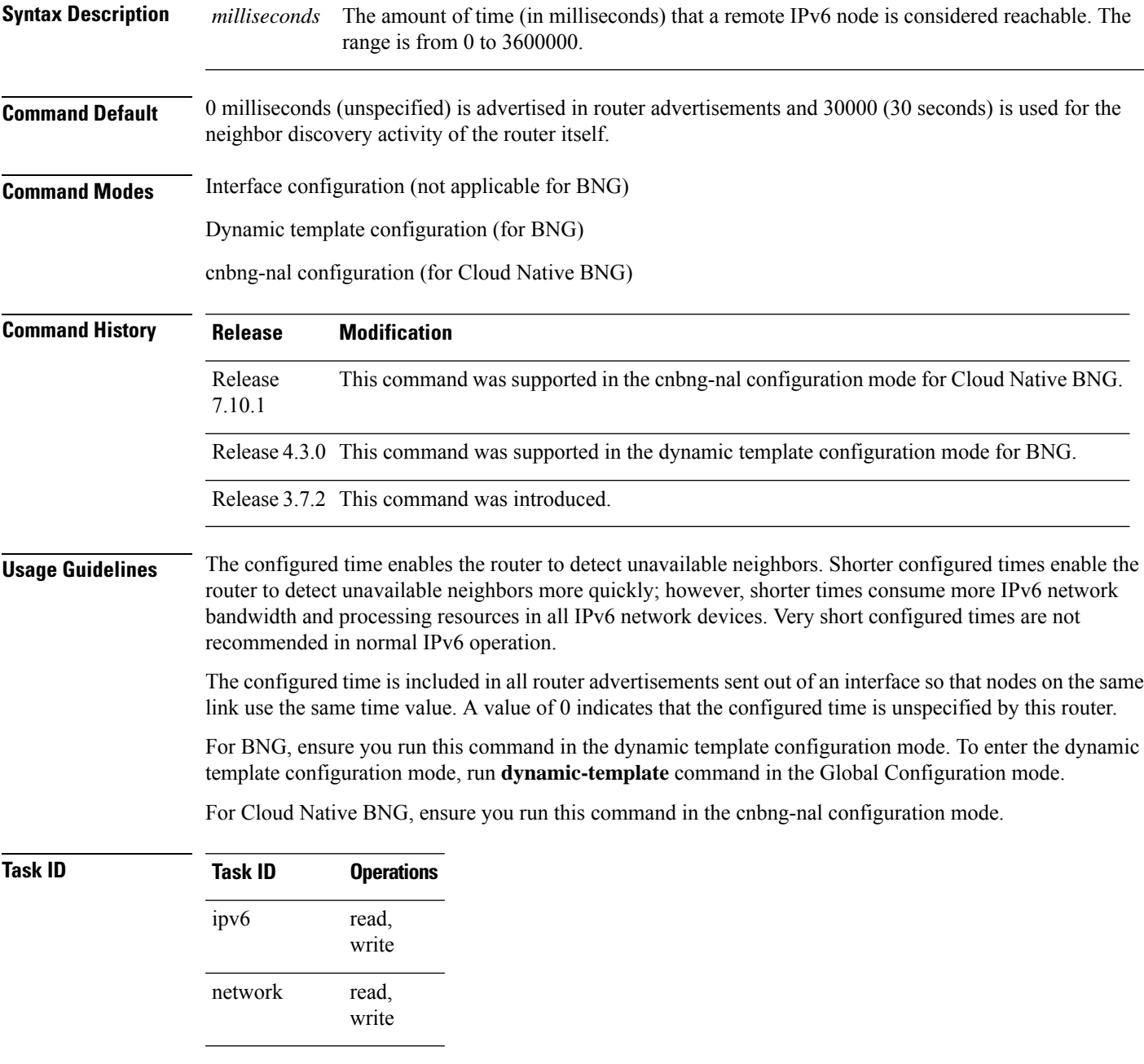

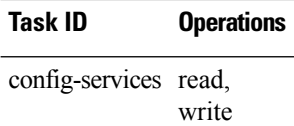

**Examples** This example (not applicable for BNG) shows how to configure an IPv6 reachable time of 1,700,000 milliseconds for GigabitEthernet interface 0/1/1/0:

> Router(config)# **interface gigabitethernet 0/1/1/0** Router(config-if)# **ipv6 nd reachable-time 1700000**

For BNG, this example shows how to configure an IPv6 reachable time of 1,700,000 milliseconds in the dynamic template configuration mode:

```
Router(config)# dynamic-template type ppp p1
Router(config-dynamic-template-type)# ipv6 nd reachable-time 1700000
```
For Cloud Native BNG, shows how to configure an IPv6 reachable time of 1,700,000 milliseconds in the cnbng-nal configuration mode:

Router#**configure** Router(config)#**interface Bundle-Ether1.1** Router(config-subif)# **cnbng-nal ipv6 nd reachable-time 1700000**

## <span id="page-24-0"></span>**ipv6 nd router-preference**

To set the IPv6 neighbor discovery router preference, use the **ipv6 nd router-preference** command in the dynamic template or cnbng-nal configuration mode. To disable IPv6 nd router preference, use the **no** form of this command.

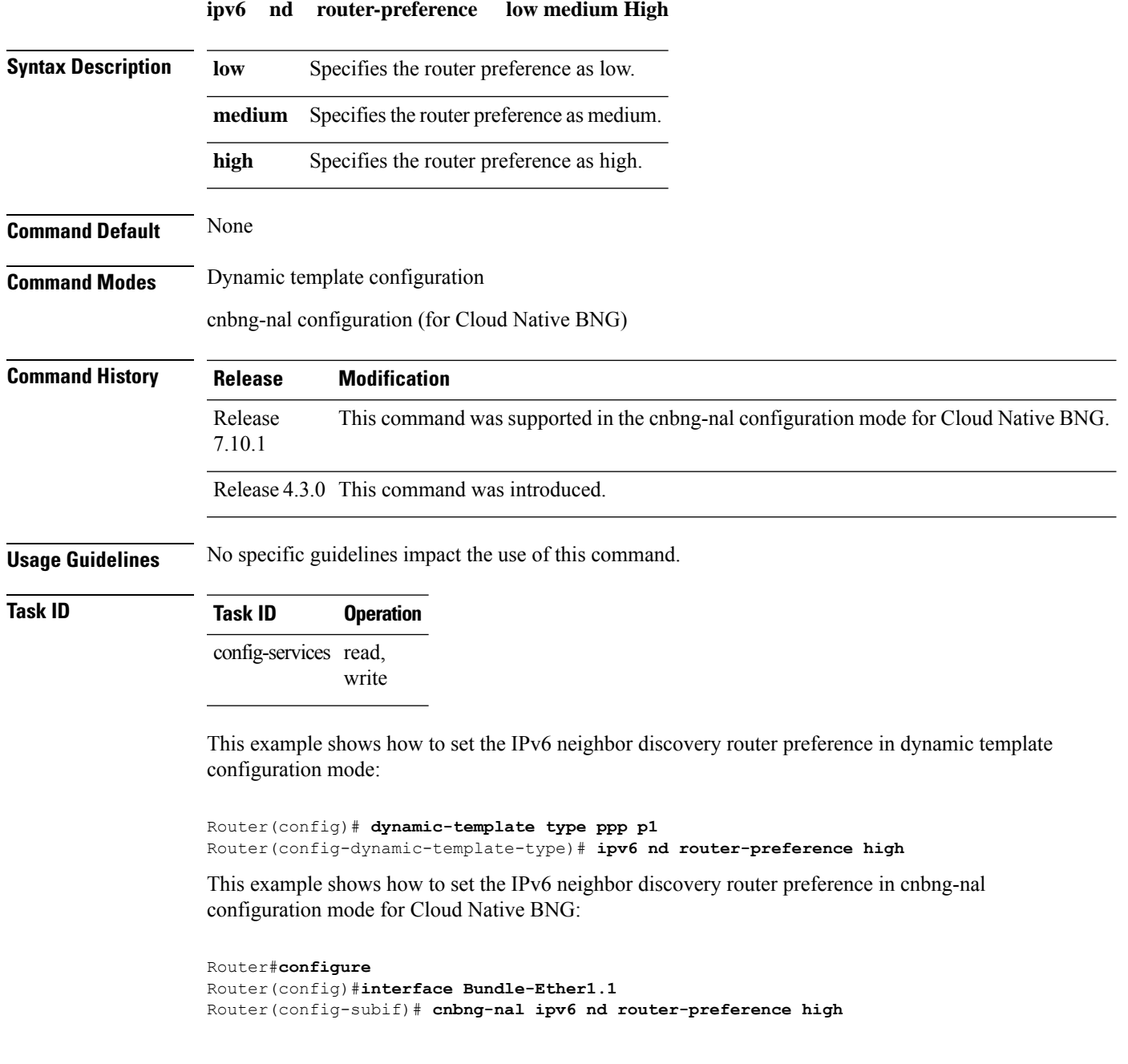

### <span id="page-25-0"></span>**ipv6 nd start-ra-on-ipv6-enable**

To automatically send IPv6 router advertisements to a subscriber interface after configuring IPv6 (by using **ipv6-enable** command), use the **ipv6 nd start-ra-on-ipv6** command in the dynamic template or cnbng-nal configuration mode. To disable the IPv6 router advertisements, use the **no** form of this command.

**ipv6 nd** [**start-ra-on-ipv6-enable**]

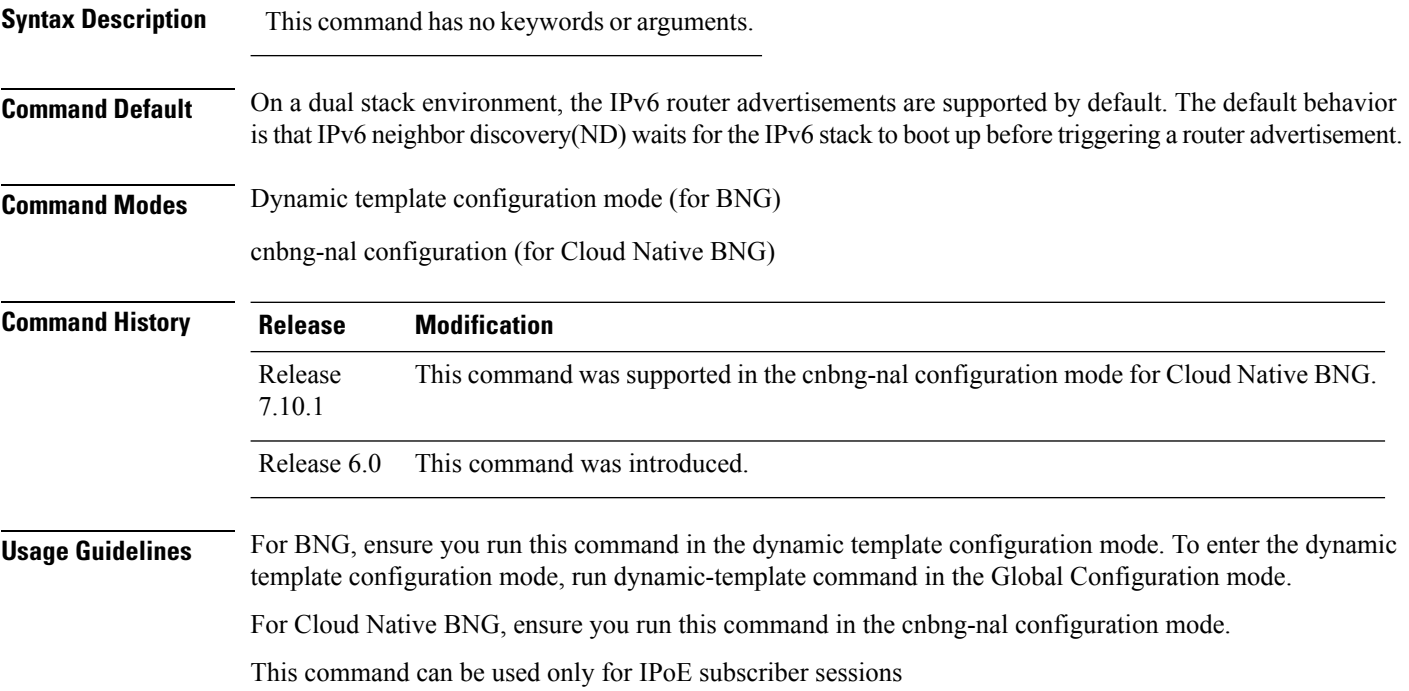

### **Task ID Task ID Operation** ipv6 read,write network read,write config-services read,write

### **Example**

This example shows how to enable IPv6 router advertisements on an IPv4 subscriber interface:

Router(config)# **dynamic-template type ipsubscriber ipv6ra**

For Cloud Native BNG, this example shows how to enable IPv6 router advertisementsin the cnbng-nal configuration mode:

```
Router#configure
Router(config)#interface Bundle-Ether1.1
Router(config-subif)# cnbng-nal ipv6 nd start-ra-on-ipv6-enable
```
I

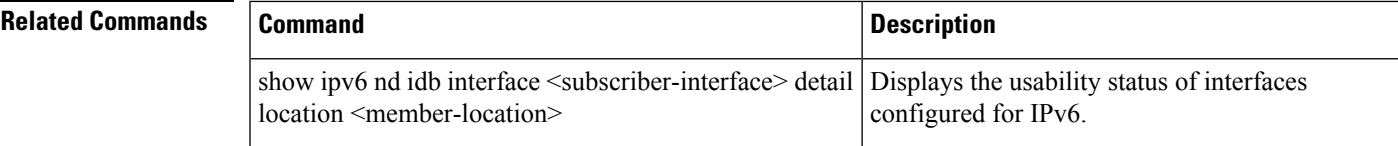

### <span id="page-27-0"></span>**ipv6 nd suppress-cache-learning**

To suppress cache learning for IPv6 neighbor discovery, use the **ipv6 nd suppress-cache-learning** command in the dynamic template or cnbng-nal configuration mode. To disable cache learning suppress, use the **no** form of this command.

### **ipv6 nd suppress-cache-learning**

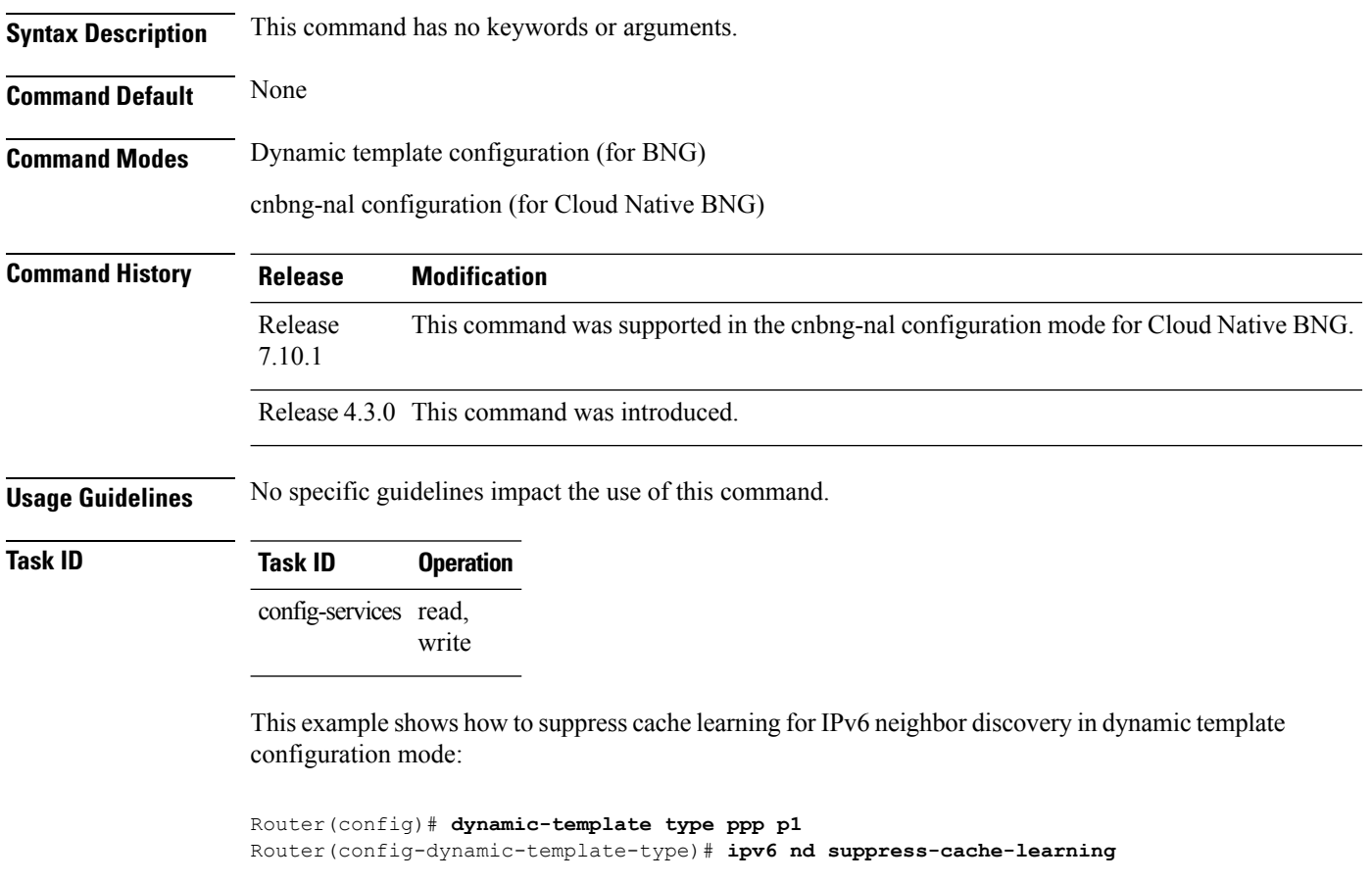

For Cloud Native BNG, this example shows how to suppress cache learning for IPv6 neighbor discovery in the cnbng-nal configuration mode:

```
Router#configure
Router(config)#interface Bundle-Ether1.1
Router(config-subif)# cnbng-nal ipv6 nd suppress-cache-learning
```
### <span id="page-28-0"></span>**ipv6 nd suppress-ra (BNG)**

To suppress IPv6 router advertisement transmissions on a LAN interface, use the **ipv6 nd suppress-ra** command in an appropriate configuration mode. To reenable the sending of IPv6 router advertisement transmissions on a LAN interface, use the **no** form of this command.

### **ipv6 nd suppress-ra**

**Syntax Description** This command has no keywords or arguments.

**Command Default** IPv6 router advertisements are automatically sent on other types of interlaces if IPv6 unicast routing is enabled on the interfaces. IPv6 router advertisements are not sent on other types of interfaces.

**Command Modes** Interface configuration (not applicable for BNG)

Dynamic template configuration (for BNG)

cnbng-nal configuration (for Cloud Native BNG)

![](_page_28_Picture_570.jpeg)

### **Usage Guidelines** Use the **no ipv6 nd suppress-ra** command to enable the sending of IPv6 router advertisement transmissions on non-LAN interface types (for example, serial or tunnel interfaces).

For BNG, ensure you run this command in the dynamic template configuration mode. To enter the dynamic template configuration mode, run **dynamic-template** command in the Global Configuration mode.

![](_page_28_Picture_571.jpeg)

**Examples** This example (not applicable for BNG) shows how to suppress IPv6 router advertisements on GigabitEthernet interface 0/1/1/0:

> Router(config)# **interface gigabitethernet 0/1/1/0** Router(config-if)# **ipv6 nd suppress-ra**

For BNG, this example shows how to suppress IPv6 router advertisements in the dynamic template configuration mode:

```
Router(config)# dynamic-template type ppp p1
Router(config-dynamic-template-type)# ipv6 nd suppress-ra
```
For Cloud Native BNG, this example shows how to suppress IPv6 router advertisements in the cnbng-nal configuration mode:

Router# **configure** Router(config)# **interface Bundle-Ether1.1** Router(config-subif)# **cnbng-nal ipv6 nd suppress-ra**